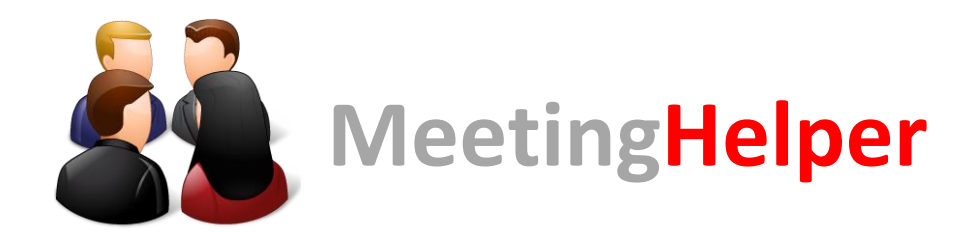

*Aplikacja Android ułatwiająca przekazywanie materiałów pomiędzy uczestnikami spotkania*

**Instrukcja obsługi dla administratora**

Z racji na możliwość zakładania spotkań przez dowolnego z uczestników spotkania, rola administratora ogranicza się do uruchomienia serwera i jego konserwacji.

Aby uruchomić serwer, należy zainstalować oprgoramowanie Node.js. Następnie wypakować do wybranego folderu pliki z katalogu *server*.

Serwer uruchamiany jest z wiersza poleceń – w katalogu, gdzie wypakowano aplikację serwera, wydajemy polecenie:

**node server.js**

Jeżeli podczas pierwszego uruchomienia ukażą się błędy, należy doinstalować brakujące komponenty poprzez wydanie polecenia:

## **npm install**

Po pobraniu i zainstalowaniu wymaganych komponentów Node.js, można uruchomić serwer.

Kod QR serwera dostępny jest po wpisaniu adresu 127.0.0.1:1337 w przeglądarce.

Aby wyświetlić kod pokoju należy wpisać adres http://127.0.0.1:1337/api/qrcode/X, gdzie X to numer pokoju.

Udostępnione materiały zapisywane są w folderze uploads. Dla każdego spotkania tworzony jest oddzielny folder a w nich znajdują się zdjęcia wysyłane przez uczestników spotkania.

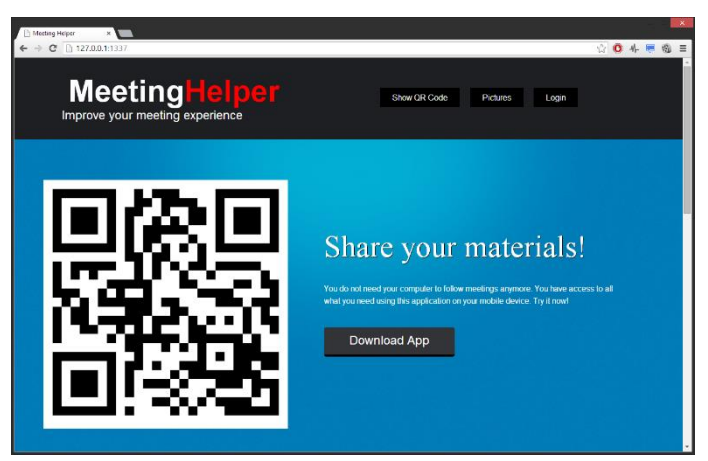

Plik z bazą danych, zawierająca informacje ze wszystkich spotkań (komentarze, notatki, czasy zdarzeń itd.) znajduje się w głównym folderze serwera. Istnieje możliwość odczytania jej zawartości za pomocą narzędzi takich jak np. SQLite Database Browser [\(http://sourceforge.net/projects/sqlitebrowser/\)](http://sourceforge.net/projects/sqlitebrowser/).

Aby aplikacja działała poprawnie należy umożliwić komunikację w sieci. Związane jest to z konfiguracją firewalla tak, aby umożliwił korzystanie z portu 1337.